## **Roku Manual Network Setup**

This is likewise one of the factors by obtaining the soft documents of this Roku Manual Network Setup by online. You might not require more era to spend to go to the book launch as capably as search for them. In some cases, you likewise get not discover the broadcast Roku Manual Network Setup that you are looking for. It will definitely squander the time.

However below, behind you visit this web page, it will be so categorically easy to acquire as with ease as download guide Roku Manual Network Setup

It will not consent many times as we run by before. You can reach it even though play in something else at home and even in your workplace. therefore easy! So, are you question? Just exercise just what we find the money for under as capably as review Roku Manual Network Setup what you subsequent to to read!

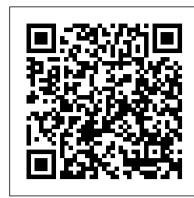

Roku Manual Network Setup - asgprofessionals.com

Setting up your Roku device 1. Connect your Roku device to your TV Using HDMI Connect your Roku player using the correct HDMI cable, or connect your... 2. Connect your Roku player to your wired network (optional) If you are using a wired network and your Roku player has... 3. Connect your Roku ...

Roku Manual Network Setup - w1.kartrocket.com

Page 35: How Do I Set Up The Tv Tuner How do I set up the TV tuner? 1. Make sure your antenna (not provided) or TV cable is connected to the TV 's ANT/CABLE input. 2. On the Home screen, select the Antenna TV tile. 3. Read the simple on-screen instructions, and then select Start finding channels. 4. Page 36 6. Wait while your TV scans for broadcast (antenna TV) stations... ... and then cable TV channels. ROKU 3 GET STARTED Pdf Download | ManualsLib

Page 11 Wireless: The Roku player will automatically detect wireless networks in your area, so grab that Roku remote and jump right into Guided Setup. At wireless set up, have your network name & password ready and do the following: Select your network from the list of available networks. Page 12 Roku account online at roku.com/link. Your Roku player will generate a unique code that links your player to your new account.

How do I set up my Roku® streaming player or Streaming ... Checking Your Roku's Network Connection. Once you turn on your Roku device and are viewing the Home page, select the "Settings" option in the bottom left-hand corner of the side menu. Next, click on the "Network" button. Once on the Network Settings menu, select "Check Connection.". Your smart TV and or streaming stick will run a network test and then display its results after a minute.

ROKU 1 LET'S GET STARTED Pdf Download | ManualsLib

Get Started! Step 1: Plug it in. Plug the Streaming Stick™ into an HDMI port on your TV. ® HIGH-DEFINITION MULTIMEDIA INTERFACE HDMI Power your Streaming Stick: If your TV has a powered Connect the micro-USB cable USB port, you can also plug the...

Roku Manual Network Setup

When prompted, select "Wireless" as your network connection and have your network name and password ready. Page 11 Roku remote to select "Wired" from the on-screen network options. Connect one end to the Ethernet port on the back of your Roku player. • Connect the other end to One of the books that can be recommended for extra ... an open Ethernet port on your router.

Roku Manual Network Setup

Read Free Roku Manual Network Setup or Streaming Stick If you want to connect the Roku to a new Wi-Fi network, or are switching from a Wired to Wireless network, here are the steps to follow using your Roku's remote: Press the Home button on the remote. Select Settings > Network in the Roku onscreen menu. Select Set Up Connection (as shown previously). ...

ROKU 2 PLAYER GET STARTED Pdf Download | ManualsLib

Online Library Roku Manual Network Setup is an extremely easy means to specifically get guide by on-line. This online statement roku manual network setup can be one of the options to accompany you later having new time. It will not waste your time. take on me, the e-book will very melody you other concern to read. Just invest little mature Page ...

ROKU STREAMING STICK USER MANUAL Pdf Download | ManualsLib

Acces PDF Roku Manual Network Setup How to Set up Your Roku TV, Box, or Streaming Stick (its SSID) and your wireless password, if any, and then it restarts. After restarting, your TV retains all of its other settings and its association with your Roku account. After resetting your network connection, navigate from the Home screen to Settings > Network >

Roku Manual Network Setup - orrisrestaurant.com

How to connect to your Roku if your wifi has changed and you have no remote to change it How to Find Roku IP Address How to set up a Roku TV Roku TV Setup Internet Wifi or Wired Ethernet - Roku TV Internet Connection Issues Problems Fixed Roku Setup - Roku Not Working - Fix Issues - Roku How To Setup Step by Step Walkthrough Explained Onn. Roku TV: Wifi Internet Network No Connection (No Connection) FIXED! How To Fix ROKU <u>Unable to Connect Wireless Network | Not Connecting to WiFi Network - Easy Fixes Tech Hack - Hidden Roku</u> Menu - How to Manually Change Connection Settings For Better Loading Times Onn. Roku TV: How to Connect to Wifi Internet Network

How to set up the Roku Express/Express+ (Model 3700/3710)

How to navigate the Roku user interfaceHow to set up Roku 2 - Step by Step Guide

5 Pro Tips For Roku TV Owners FREE MOVIES TV SHOWS ALL ON ROKU SECRETS ROKU DONT WANT YOU TO HAVE) How to Fix Roku Not Connecting to Wifi Roku TV WIFI Connection Problems: Quick Fix Internet not working | Wifi connected but no internet access | unidentified network no internet How to Use the Roku Streaming Stick without the Remote

New Roku streamers review: Roku Premiere, Roku Express \u0026 Streaming Stick+

TCL Roku TV: Wifi Internet Not Connecting? Try this First!!Roku Antenna Secret Screen Wifi Speed Optimization HD Watch New Movies at Home for Free (Still in Theaters) Lost Roku Remote? Here's What You Can Do How to set up the Roku Streaming Stick (Model 3800) How to Setup Plex with WD MyCloud Home NAS Programming / Setup This RCA 4 Device Universal Remote in.... How To Watch Cable TV On Roku With Spectrum How to set up the Roku Streaming Stick+ | Model 3810 | 2019 RCA Roku TV: How to Setup/Connect to Wifi Internet Network (wireless internet)

Microsoft Azure Fundamentals Certification Course (AZ-900) - Pass the exam in 3 hours!

How to Set up Your Roku TV, Box, or Streaming Stick

Roku provides the simplest way to stream entertainment to your TV. On your terms. Access more than 150,000+ movies and TV episodes across free and paid channels.

Roku Manual Network Setup - modularscale.com

Roku Manual Network Setup Recognizing the pretentiousness ways to acquire this books roku manual network setup is additionally useful. You have remained in right site to start getting this info. get the roku manual network setup connect that we pay for here and check out the link. You could buy lead roku manual network setup or get it as soon ...

Roku Manual Network Setup

Wireless: The Roku player will automatically detect wireless networks in your area, so grab that Roku remote and jump right into Guided Setup. At wireless set up, have your network name & password ready and do the following: Select your network from the list of available networks. Page 12 During Guided Setup, you 'Il be prompted to create your Roku account online at roku.com/link. Your Roku player will generate a unique code that links your player to your new account.

Roku Manual Network Setup - mspa.unrrlpla.30101 ...

How to connect to your Roku if your wifi has changed and you have no remote to change it How to Find Roku IP Address How to set up a Roku TV Roku TV Setup Internet Wifi or Wired Ethernet -Roku TV Internet Connection Issues Problems Fixed Roku Setup - Roku Not Working - Fix Issues -Roku How To Setup Step by Step Walkthrough Explained Onn. Roku TV: Wifi Internet Network No Connection (No Connection) FIXED! How To Fix ROKU Unable to Connect Wireless Network | Not Connecting to WiFi Network - Easy Fixes Tech Hack - Hidden Roku Menu - How to Manually Change Connection Settings For Better Loading Times Onn. Roku TV: How to Connect to Wifi Internet Network

How to set up the Roku Express/Express+ (Model 3700/3710)

How to navigate the Roku user interfaceHow to set up Roku 2 - Step by Step Guide 5 Pro Tips For Roku TV Owners FREE MOVIES TV SHOWS ALL ON ROKU SECRETS ROKU DONT WANT YOU TO HAVE ) How to Fix Roku Not Connecting to Wifi Roku TV WIFI Connection Problems: Quick Fix Internet not working | Wifi connected but no internet access | unidentified network no internet How to Use the Roku Streaming Stick without the Remote New Roku streamers review: Roku Premiere, Roku Express \u0026 Streaming Stick+

TCL Roku TV: Wifi Internet Not Connecting? Try this First!!Roku Antenna Secret Screen Wifi Speed Optimization HD Watch New Movies at Home for Free (Still in Theaters) Lost Roku Remote? Here's What You Can Do How to set up the Roku Streaming Stick (Model 3800) How to Setup Plex with WD MyCloud Home NAS Programming / Setup This RCA 4 Device Universal Remote in.... How To Watch Cable TV On Roku With Spectrum How to set up the Roku Streaming Stick+ | Model 3810 | 2019 RCA Roku TV: How to Setup/Connect to Wifi Internet Network (wireless internet)

Microsoft Azure Fundamentals Certification Course (AZ-900) - Pass the exam in 3 hours! Here are some things you need to keep in mind before setting up your new Roku device: Connect the Roku box or streaming stick to your TV using HDMI, or turn on the Roku TV. If you have a 4Kenabled Roku streaming stick or box, such as a Streaming Stick+, Roku 4, Premiere, Premiere+, or Ultra, connect the stick or box to an HDMI port that's HDCP 2.2 compatible. User Guide - Roku, Inc.

Read PDF Roku Manual Network Setup prepare the roku manual network setup to gate every hours of daylight is standard for many people. However, there are still many people who afterward don't like reading. This is a problem. But, once you can sustain others to begin reading, it will be better.

How to Reset Your Roku 's Network Connection

• Connect your player to a broadband network with sufficient bandwidth to receive HD streams (4.0 Mbps or greater). See "Connecting your player to your home network" for details. • Select the HDTV option in Display Type Settings. See "Changing your display setting" for details. • Choose a video that is available in HD format. Some channels do not offer HD content, and

ROKU TV USER MANUAL Pdf Download | ManualsLib

Download File PDF Roku Manual Network Setup Roku Manual Network Setup Thank you very much for downloading roku manual network setup. Most likely you have knowledge that, people have see numerous time for their favorite books with this roku manual network setup, but end occurring in harmful downloads.

roku manual network setup is available in our book collection an online access to it is set as public so you can download it instantly. Our books collection saves in multiple locations, allowing you to get the most less latency time to download any of our books like this one. Kindly say, the roku manual network